# **「施工体制台帳等の電子提出への移行」 についてのご案内**

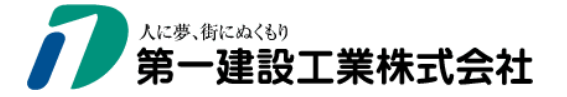

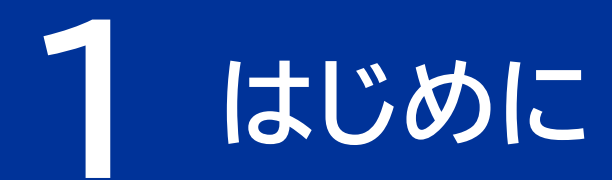

### 各協力会社 代表者 殿

弊社では「建設現場の働き方改革」の実現に向けて、「施工体制台帳 等の電子化」を推進しております。

つきましては、弊社工事にご協力頂いている企業の皆様へ、

「施工体制台帳等の電子提出への移行」についてご案内いたします。

ご協力及び関係する方へのご周知をお願い申し上げます。

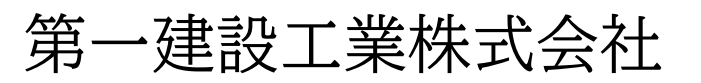

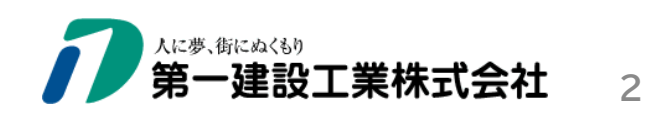

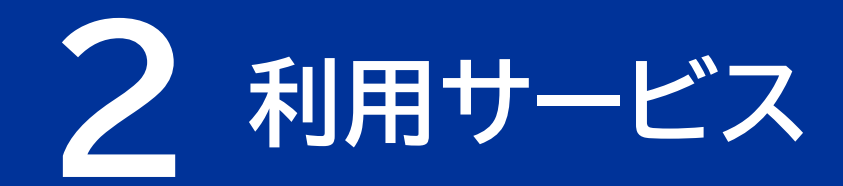

# **Ruildee**

(1) 名 称: Buildee (労務安全) (2)提供会社:株式会社リバスタ (3)概 要:施工体制台帳等の提出・確認・保管 を電子的に行うサービス Buildee[\(労務安全\)の](https://service.buildee.jp/spec/greenfile/)HPはこちら

(4) 利用料金: 無料

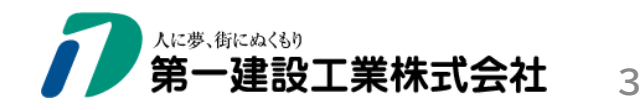

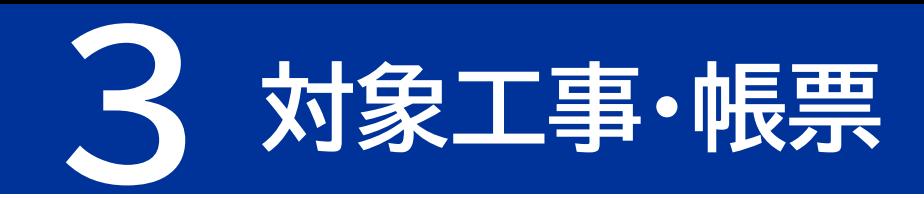

## (1)対象工事

#### 弊社指定の工事

※2024年度以降は、施工体制台帳を作成するすべての工事を対象とする予定

## (2) 対象帳票 ※電子提出頂く主な帳票

- 再下請負通知書 (変更届)
- 作業員名簿
- 年少者就労報告書、高齢者就労報告書
- 下請負業者編成表
- 弊社指定の労務安全書類

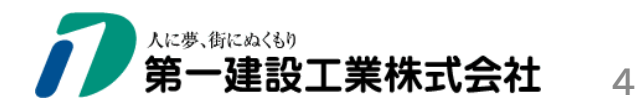

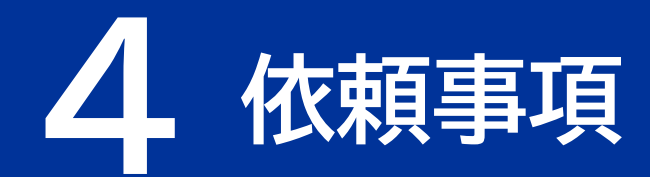

#### 「施工体制台帳等の電子提出」への移行に向けて、

## 以下①~③を行って下さい。

# ①Buildee利用申込み

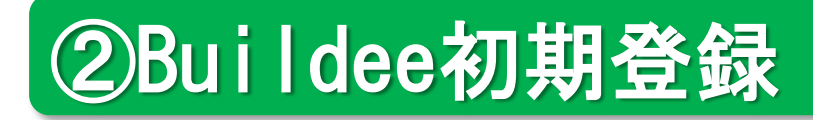

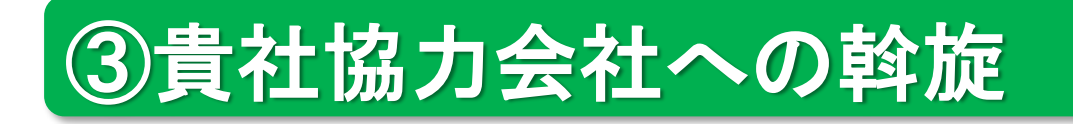

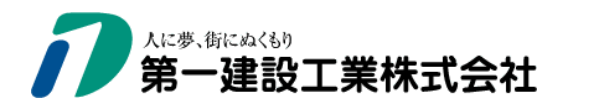

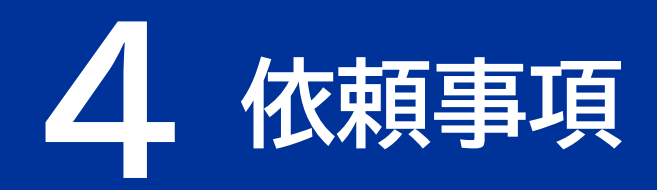

## ①Buildee利用申込み

#### 以下によりBuildee利用申込を行って下さい。

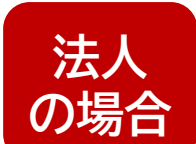

**個人**

**事業主**

**の場合**

①貴社の管理者(施工体制台帳等の作成・提出を行う担当者)を選出して下さい。 ②上記①の管理者は[、こちら](https://service.buildee.jp/flow/partner/)より利用申込を行って下さい。

①次項を記載した電子メールを弊社(Buildee本社管理者)宛に送信して下さい。 第一建設工業株式会社(Buildee本社管理者) honsya-buildee@daiichi-kensetsu.co.jp

- ・一人親方の有無(ある/ない)
- ・氏名または屋号
- ・氏名または屋号(ふりがな)
- ・郵便番号、住所
- ・電話番号
- ・メールアドレス

②Buildeeから送信された「利用申込み完了通知」の内容を確認して下さい。

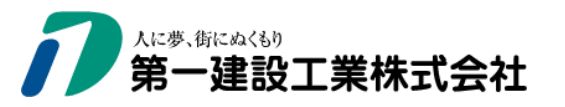

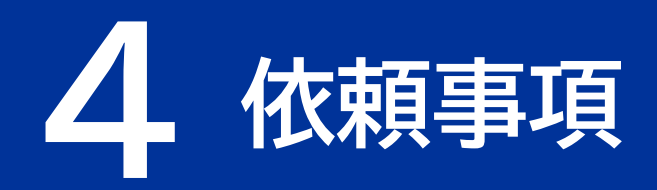

# ②Buildee初期登録

別添の「Buildee初期設定資料」を参照し、Buildee初期登録を行って下さい。

※初期登録を円滑に進める上で以下を参考として下さい。

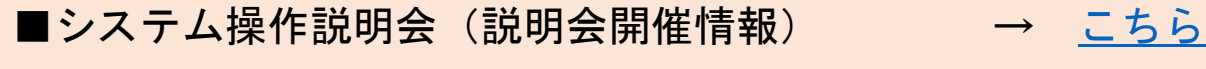

■システム操作動画 → つい → [こちら](https://buildee.zendesk.com/hc/ja/sections/8492562455705-%E5%8D%94%E5%8A%9B%E4%BC%9A%E7%A4%BE%E5%90%91%E3%81%91%E8%A7%A3%E8%AA%AC%E5%8B%95%E7%94%BB)

■CCUS (建設キャリアアップシステム) 連携方法 → [こちら](https://buildee.zendesk.com/hc/ja/sections/21264910640921-CCUS%E9%80%A3%E6%90%BA%E3%82%AC%E3%82%A4%E3%83%89)

■下位協力会社の代行登録方法 → 〜 [こちら](https://buildee.zendesk.com/hc/ja/articles/12943573295641--%E3%82%B5%E3%83%BC%E3%83%93%E3%82%B9%E5%85%B1%E9%80%9A%E3%82%AC%E3%82%A4%E3%83%89-%E4%BB%A3%E8%A1%8C%E7%99%BB%E9%8C%B2%E3%82%92%E3%81%8A%E3%81%93%E3%81%AA%E3%81%86)

■帳票の提出方法 → こっちょう → [こちら](https://buildee.zendesk.com/hc/ja/articles/20895521738649--%E5%8A%B4%E5%8B%99%E5%AE%89%E5%85%A8%E3%82%AC%E3%82%A4%E3%83%89-%E8%87%AA%E7%A4%BE%E3%81%AE%E5%8A%B4%E5%8B%99%E5%AE%89%E5%85%A8%E6%9B%B8%E9%A1%9E%E3%82%92%E6%8F%90%E5%87%BA%E3%81%99%E3%82%8B)

■操作マニュアル(詳細版) → [こちら](https://buildee.zendesk.com/hc/ja/articles/9990256197017--%E5%8A%B4%E5%8B%99%E5%AE%89%E5%85%A8-%E5%8D%94%E5%8A%9B%E4%BC%9A%E7%A4%BE%E5%90%91%E3%81%91%E3%83%9E%E3%83%8B%E3%83%A5%E3%82%A2%E3%83%AB)

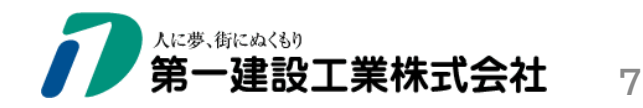

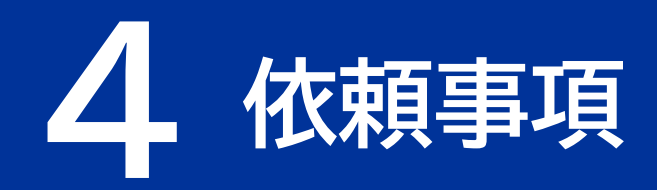

## ③貴社協力会社への斡旋

■貴社の協力会社(弊社工事に参加が想定される会社)に対して、 「施工体制台帳等の電子提出への移行」について斡旋をして下さい。

■本案内[は「弊社ホームページ\(協力会社の皆様へ\)」](https://www.daiichi-kensetsu.co.jp/partner/download/)に掲載しています。

■斡旋を受けた協力会社は、各々(自社で)以下を行って下さい。

①Buildee利用申込み

②Buildee初期登録

③貴社協力会社への斡旋

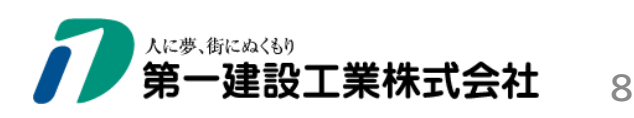

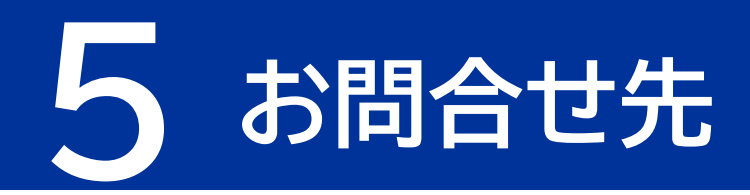

## (1)本案内に関する問合せ

#### **第一建設工業株式会社(Buildee本社管理者)**

■TEL:025-241-8112

 $\blacksquare \times - \Downarrow$ : honsya-buildee@daiichi-kensetsu.co.jp

## (2)システム操作に関する問合せ

**株式会社リバスタ(ヘルプセンター)**

■URL:Buildee[ヘルプセンター](https://buildee.zendesk.com/hc/ja)

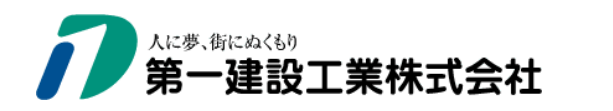